## Xero raccourcis clavier

## **Navigation**

Comment utiliser ces raccourcis:

1. Cliquez sur l'icône Rechercher ou appuyez sur / sur votre clavier.

2. Entrez la lettre correspondant à l'écran auquel vous souhaitez accéder, dans la liste ci-dessous.

3. Sélectionnez le nom d'écran qui apparaît sous la barre de recherche.

## Sur tous les écrans et tableau de bord

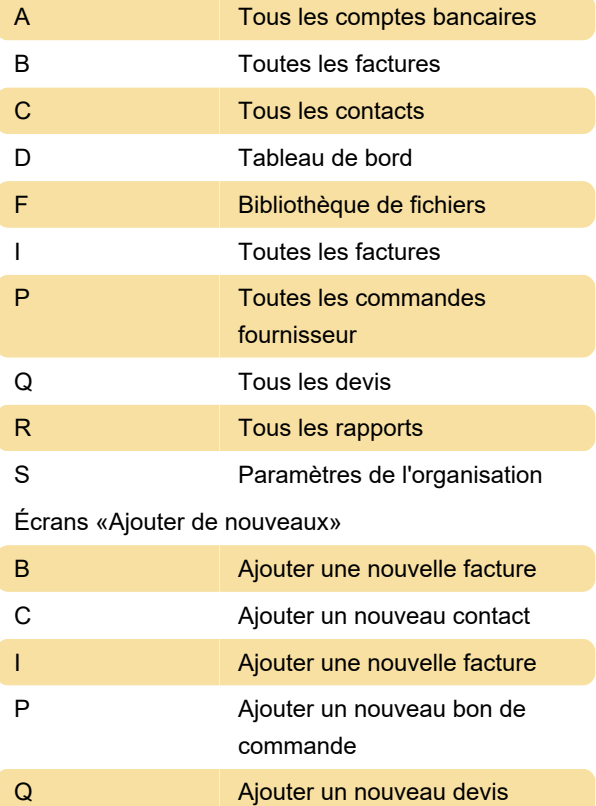

## Raccourcis de date

La plupart de ces «raccourcis» doivent être tapés au lieu d'appuyer sur une combinaison de touches.

Tab t Date du jour

Tom Rendez-vous de demain

next [day] jour de la semaine prochaine

next w La semaine prochaine (7 jours à partir d'aujourd'hui)

next m Le mois prochain (date d'aujourd'hui, mois prochain)

next y l'année prochaine (date d'aujourd'hui, année prochaine)

next [month] Tout mois après la date du jour (date du

jour, pour ce mois)

[number] Date du mois en cours

[number]/[month] Date dans un mois

[number]-[month] Date dans un mois

[month]/[number] Date dans un mois

[month]-[number] Date dans un mois

[month] / [year] Le premier d'un mois de n'importe quelle année

[month]-[year] Date dans un mois

\*[number] Une date le mois prochain

+[number] Jours après la date d'aujourd'hui, jours après la facture ou la date de facturation

+[number]d Jours après la date d'aujourd'hui, jours après la facture ou la date de facturation

+[number]w Semaines après la date d'aujourd'hui, semaines après la facture ou la date de facturation

+[number]m Mois après la date d'aujourd'hui, mois après la facture ou la date de facturation

+[number]y Années après la date d'aujourd'hui, années après la facture ou la date de facturation Source: Xero

Dernière modification: 04/05/2021 14:24:07

Plus d'information: [defkey.com/fr/xero-raccourcis](https://defkey.com/fr/xero-raccourcis-clavier)[clavier](https://defkey.com/fr/xero-raccourcis-clavier)

[Personnalisez ce PDF...](https://defkey.com/fr/xero-raccourcis-clavier?pdfOptions=true)